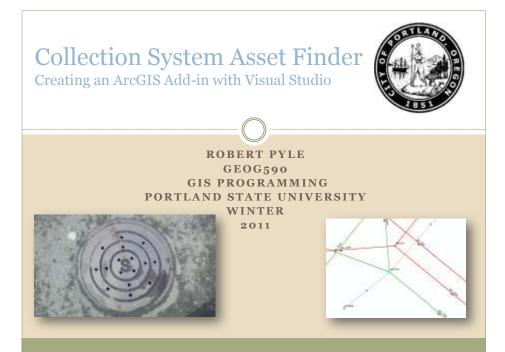

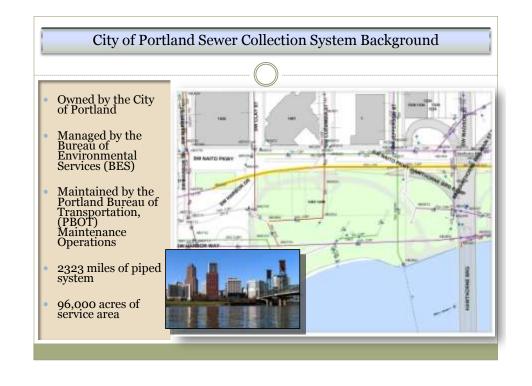

#### **Defining the Problem**

- \* The City of Portland has 742,737 mapped sewer assets that GIS Techs have created and currently maintain.
- The majority have a unique alphanumeric ID.

# Where is it in the City?

- The City of Portland owns and maintains a large numbers of sewer assets.
- Querying and navigating quickly to the asset of interest is important.
- Some assets may be difficult to locate on a map based on there location.
- Address or street intersection queries can be bypassed if the asset ID is known.

### **Data Set**

- All sewer/storm manholes and inlets are point features
- Lateral & main sewer pipes are line features

- City of Portland Collection System
  - O Sewer System Nodes 53701
    - × Manholes
    - × Cleanouts
    - × Diversions
  - O Storm System Nodes 49416
    - × Sedimentation Manholes
    - × Sumps
    - × Trash racks
  - o Laterals 270951
    - × Sewer
    - × Storm
  - o Inlets 53653

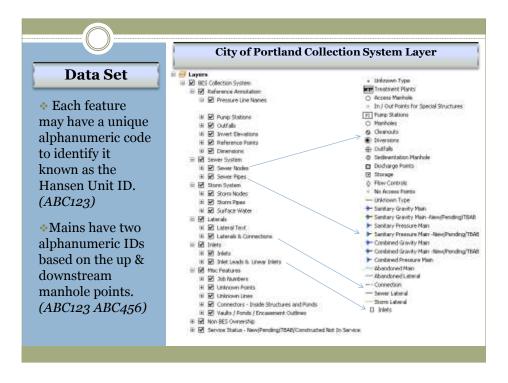

#### Method

- Keep solution simple and easy to use
- \*Allow user to go back to previously queried asset
- Create combobox
- Add combobox to a toolbar
- Access layers on the map
- Query the multiple layer's attribute table for asset ID
- If asset ID is found add it to the combobox
- Then zoom to that selected feature at a fixed scale

## Import Statements, Class, Constants and Function Imports ESRI.ArcGIS.Carto Imports ESRI.ArcGIS.Geodatabase Imports ESRI.ArcGIS.esriSystem Imports ESRI.ArcGIS.ArcMapUI Imports System.Windows.Forms Public Class Pyle\_CSAFComboBox Inherits ESRI.ArcGIS.Desktop.AddIns.ComboBox 'Set constant values for mapscale and UnitID Private Const FixedMapScale As Double = 600 Private Const AssetIDColumnName As String = "UNITID" 'This function will access the layer data Shared Function AccessLayersData(ByVal player As ILayer) As IFeatureClass Dim pFeatureLayer As IFeatureLayer = pLayer If Not pFeatureLayer Is Nothing Then Return pFeatureLayer.FeatureClass Else Return Nothing End If End Function

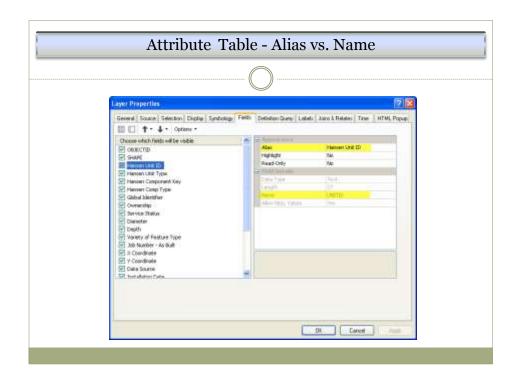

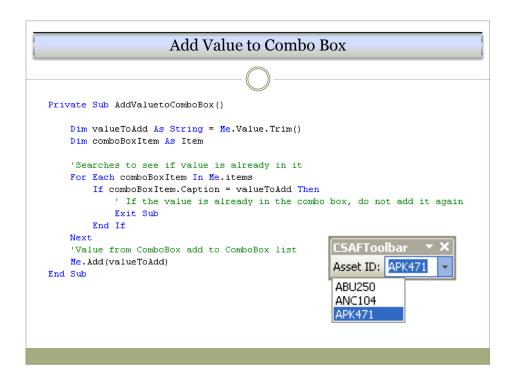

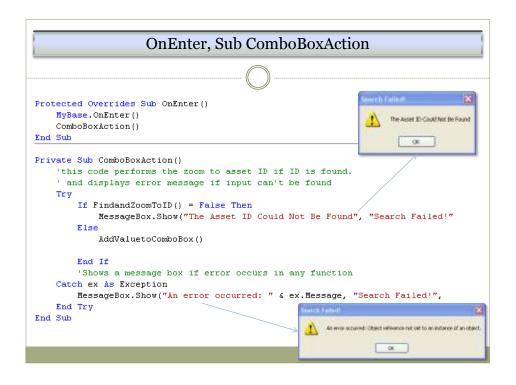

#### Find and Zoom To ID IEnum ayer Interface Provides access to members that allow iteration through a set of layers. Private Function FindandZoomToID() &s Boolean 'Gets Archap document Dim monDocument As IMxDocument - My. ArcMap. Document Gets Active View on Rap Dim activeView &s IkctiveView = mxDocument. ActiveView 'Provides access to the current map Dim pMap As IMap = mxDocument.FocusMap 'Allow for recursive iteration of sets of layers Dim playerEnumerator As IEnumlayer = pMap. Layers (Nothing, True) 'Gets first layer from the Enumerator Dim player As ILayer = playerEnumerator.Next() 'Value to search for Dim assetId &s String = Me. Value. Trim() 'Loops through all layers and then selects feature and zooms to it While player IsNot Nothing If SelectIDInLayer (mxDocument, pLayer, assetId) Then ZoomToSected(pMap) 'If ID is found then return true Return True End If player = playerEnumerator.Next() End While

## Select ID In Layer Function

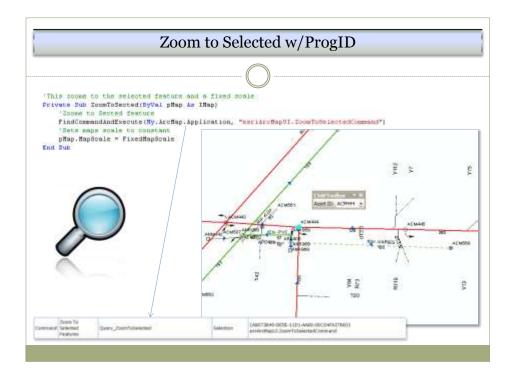

### **Limitations & Pitfalls**

- Alias vs. Name problem
- Query is case sensitive
- Unable to use any code that was already built for the current CGIS toolbar due to the complexity of framework

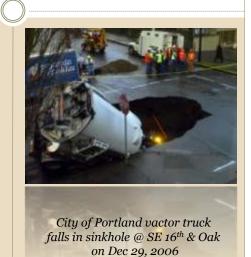

# **Benefits & Opportunities**

- Better understanding of GIS Programming
- Gained experience with Visual Basic Studio and VB.NET Language
- Ability to analyze the City of Portland's current GIS programs to improve future interfaces and functions

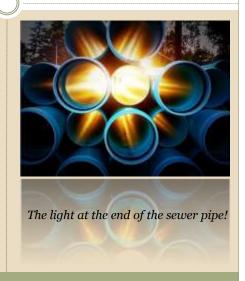

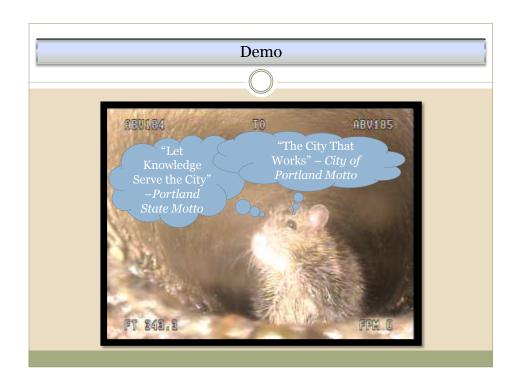